# Sinevo Relay Board

- [Quickstart](#page-0-0)
- [Properties](#page-0-1)
- $\bullet$ [Actions](#page-1-0)
- [Events](#page-1-1)
- $\bullet$ [Variables](#page-1-2)
- [Support](#page-1-3) [Changelog](#page-1-4)

This driver allows to send and receive data to or from the Sinevo relay board. The driver automaticlly receive the board-type (2ch, 4ch, 8ch, etc.) and generates the connections and events.

### **NOTE:** Driver only works with Sinevo relayboards

Sinevo relayboards have Relay-Outputs and also Digital-Inputs. The inputs can be used seperatly from the outputs. This driver communicates to the relayboard via the Sinevo String protocol over a TCP Server.

### <span id="page-0-0"></span>**Quickstart**

- 1. Connect and login to the relayboard over a browser by typing in the IP-Address. (default: dhcp, admin, admin)
- 2. Go to "Relay Connect" and make shure that under "TCP Server" "Sinevo String" is selected and the "Local Port" is set to 59999. Also, set the keep alive timer to 0, the driver itself will poll the relay.

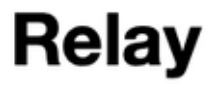

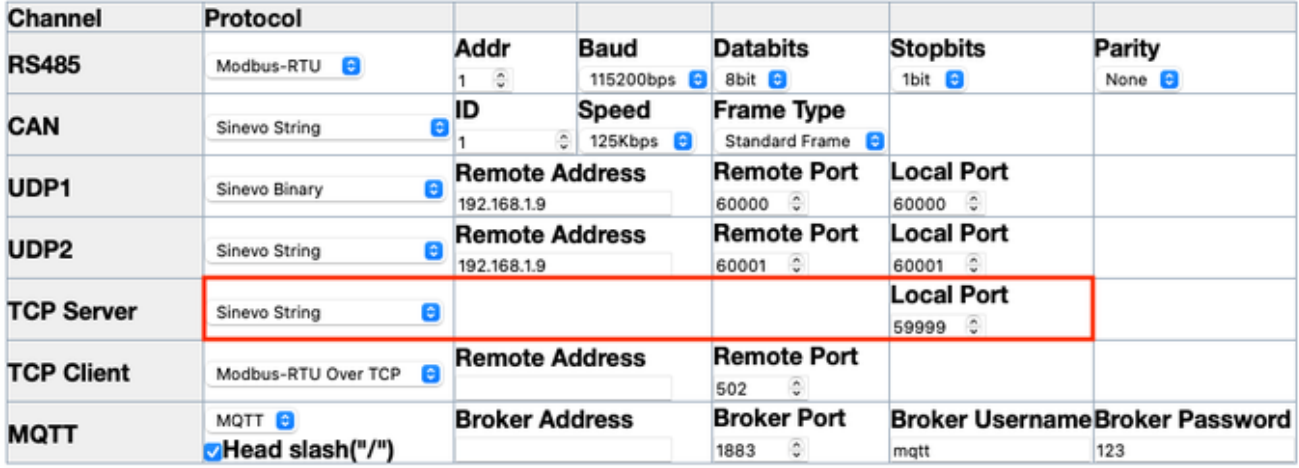

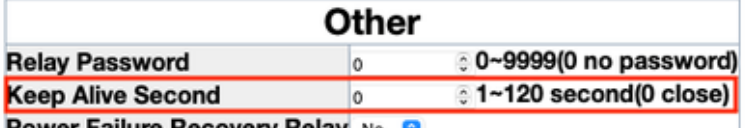

**Power Failure Recovery Relay No 6** 

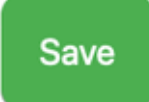

- 3. After that click "Save" and move on to the Composer Pro.
- 4. In Composer Pro type in the IP-Address and wait aprox 10 seconds. As soon as there is some information in the "Server Response" field.
- 5. Now you can move on and set your connections or make some programming.

<span id="page-0-1"></span>Properties

**Driver Version:** Displays the Version of the Driver.

## **Debug Mode:**

When set to On, prints out more information on the Lua tab about what the driver is receiving/sending.

## **IP Address:**

Put the IP Address of the relayboard in here. As soon the IP Address is set, you'll have to wait about 10 seconds and the driver will recive the board-type.

### **Server Port:**

Displays the Port on wich the TCP Client connects to. (Default: 59999) Please contact us if the Port has to be changed.

## **Board Status:**

Displays the status of the TCP-Connection (ONLINE or OFFLINE).

## **Board Response:**

Displays the response from the relayboard.

<span id="page-1-0"></span>Actions

**Close Relay** Manually close a specified relay.

**Open Relay** Manually open a specified relay.

**Toggle Relay** Manually toggle a specified relay. The Relay will close shortly and open again.

**Trigger Relay** Manually trigger a specified relay. The Relay will close for the specified time in seconds and open again.

**Get Relay Type** Manually get the type of the relayboard.

<span id="page-1-1"></span>Events

**Contact X closed** Event fires, when the specified contact closes.

**Contact X opened** Event fires, when the specified contact opens.

**Relay X closed** Event fires, when the specified relay closes.

**Relay X opened** Event fires, when the specified relay opens.

<span id="page-1-2"></span>Variables

**RESPONSE\_DATA (string)** The response from the relayboard.

<span id="page-1-3"></span>Support

**Contact information:** Sinevo AG [development@sinevo.ch](mailto:development@sinevo.ch)

<span id="page-1-4"></span>Changelog

**V 20221123**

• Initial Release